## **MANUAL DE PREENCHIMENTO DOS FORMULÁRIOS DE PAGAMENTO**

## **FORMULÁRIO 02 – Alterações diversas**

• O preenchimento do cabeçalho é com os dados do vínculo Ativo que consta na consulta do PAPC 11.2.1:

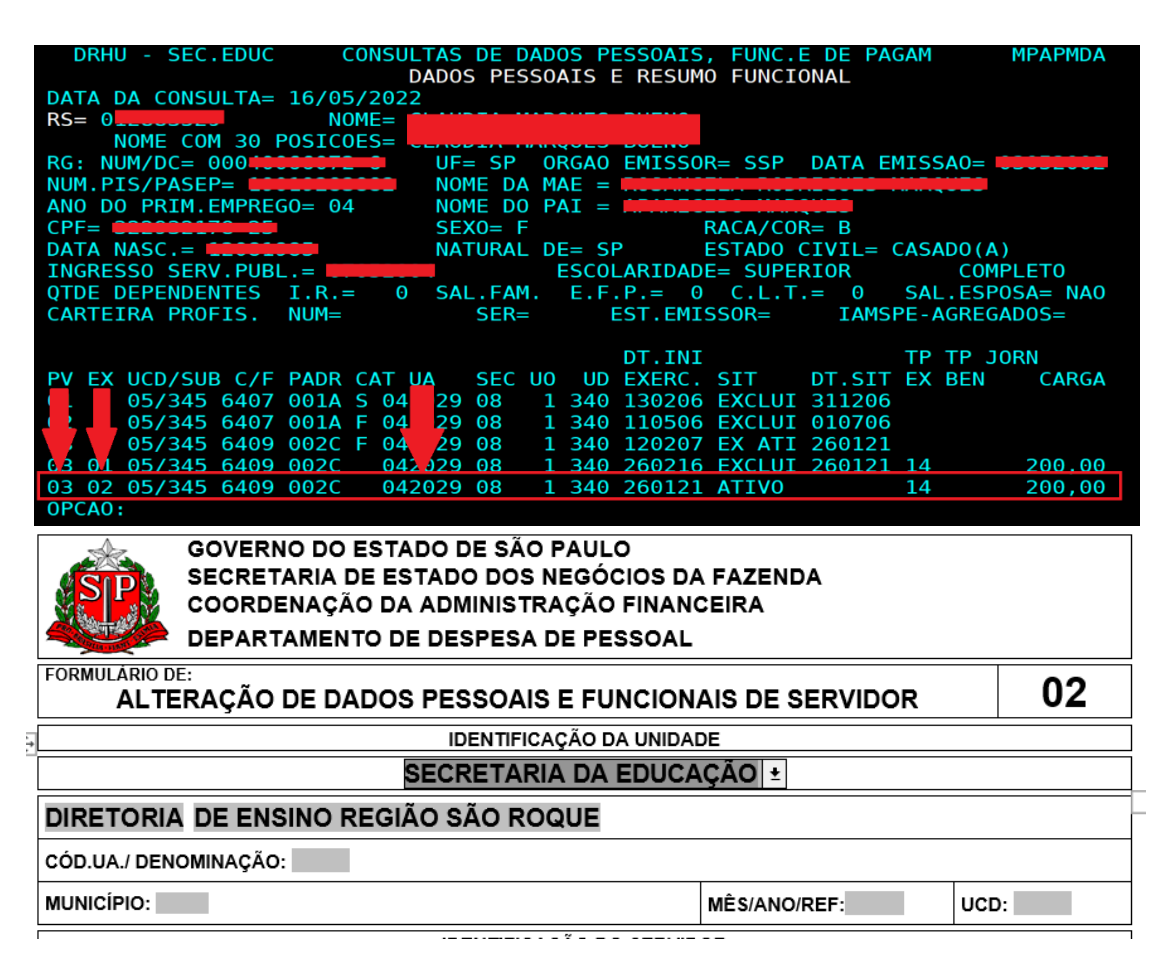

Obs. Se estiver errado o código de UA no PAPC a escola deve encaminhar primeiro o formulário 02 para alteração de UA antes de solicitar outra alteração.

• Informar os dados corretos do servidor

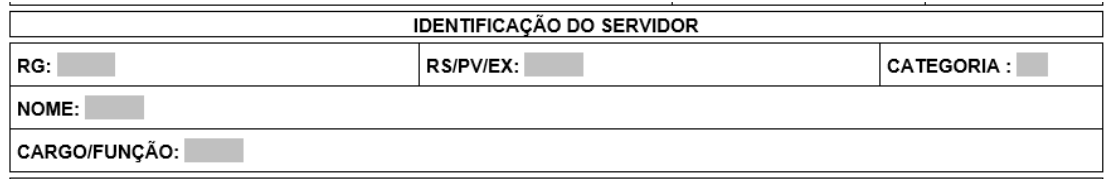

• Selecionar o item a ser alterado, deve ficar com um "X" no quadradinho:

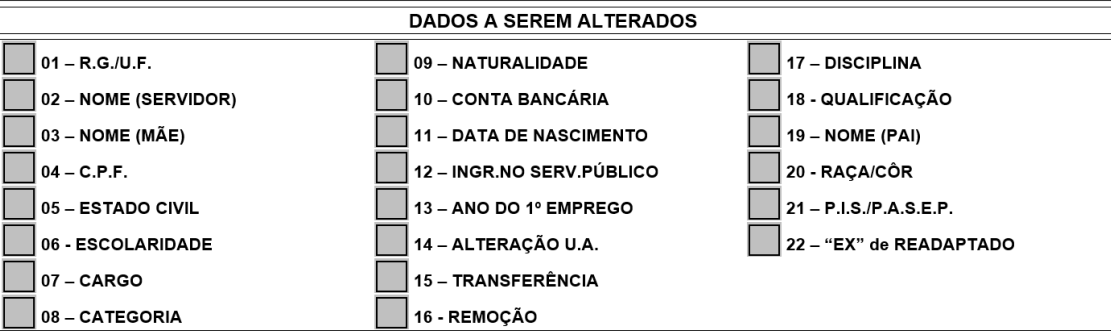

Obs.: Quando for alteração de Sede de Exercício o mesmo deve ser enviado separado das outras alterações, pois é digitado na Web pela Diretoria. As outras opções de alterações como Conta Bancária, PIS/PASEP e outros, serão encaminhados direto para a Secretaria da Fazenda na programação.

• Descrever os dados a ser alterado

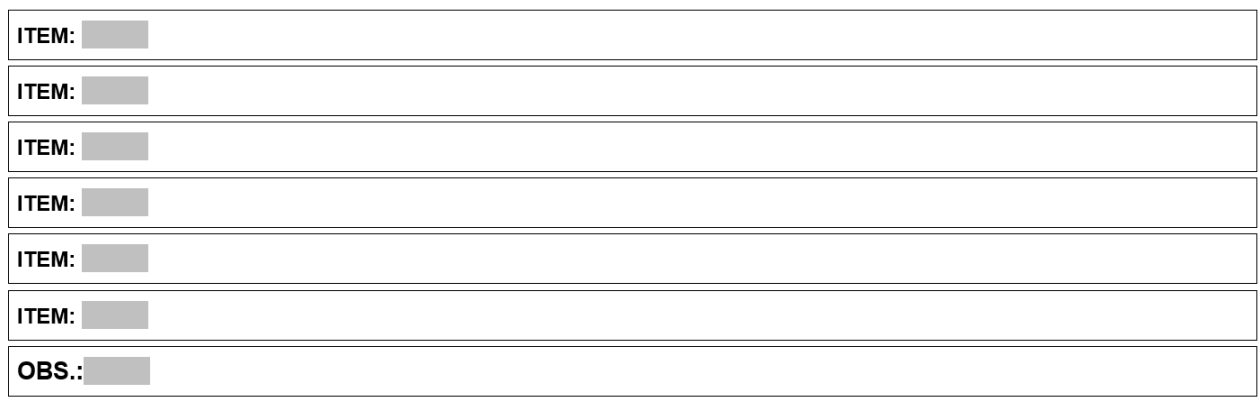

Exemplo:

"ITEM: 10 - ALTERAÇÃO DE CONTRA BANCÁRIA – AGÊNCIA XXXX-X, CONTA CORRENTE XXXXX-X" "ITEM: 21 - ALTERAR O NÚMERO DO PIS/PASEP PARA XXX.XXX.XXX.XX" Obs. Deve ser enviado o comprovante junto com o formulário.

• Para alteração de Sede (item 14, 15, 16 ou 22) deve ser preenchido somente o campo abaixo com os dados da escola de DESTINO:

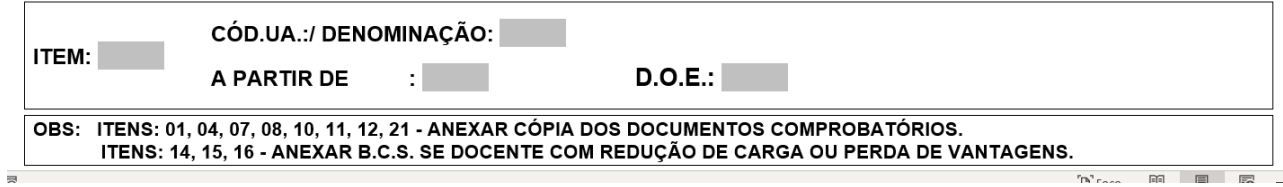

Obs. Lembrando que no cabeçalho do formulário deve ser informado os dados atuais do vínculo Ativo que consta no PAPC, principalmente os dados da U.A.

• Assinar e salvar em PDF junto com o documento comprobatório para alteração.

Exemplo: Para alteração de conta corrente enviar junto documento do banco com os dados da nova conta, para alteração do PIS/PASEP enviar junto o extrato do PIS/PASEP emitido pelo banco, para alteração de sede enviar junto com a consulta da SED.